# **Thunteell**

This **Quick Start Guide** explains how to use the main DZM functions. Your DZM Operation Manual provides more comprehensive configuration and usage instructions.

# **O** Switching the DZM on and off

If the 'Auto Power On' feature is enabled: The DZM will automatically switch on when aircraft power is turned on and switch off when aircraft power is turned off.

### If the 'Auto Power On' feature is disabled:

- > To switch on, press and hold the POWER key until the display lights up.
- > To switch off, press and hold the POWER key until the progress bar reaches the end and the display goes blank.

# **@ Making a voice call**

Your DZM installation may include either an Iridium satellite phone, a cellphone or both.

### To dial a call manually:

- > Select the phone to be used by pressing the DIAL SAT or DIAL CEL key.
- > Enter the number to be dialed.
- > Press the CONNECT key.

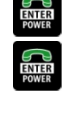

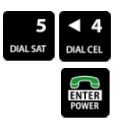

For SAT calls, press and hold the O key for the international dialing prefix  $+$ , followed by country code, area code and number. For CELL calls, enter the number as for a normal cellphone call (some countries do not require an area code for local calls).

To call using DZM quick dial keys: The Quick Dial function enables you to call the first nine numbers saved in the DZM phonebook.

- > Select the phone to be used by pressing the SPD SAT or SPD CELL key.
- > Press the key 1 to 9 for the number required or 0 for the last dialed number
- > Press Enter to connect.

### To call a number stored in the DZM phonebook:

- > Press the MENU key, then the ENTER key to open the phone directory.
- > Use the UP and DOWN arrow keys to scroll to the number to be called.
- > Press the ENTER key, then select DIAL VIA SAT or DIAL VIA CELL and press ENTER to connect.

### To end a call: Press the CANCEL key.

### Using touch-tone (DTMF) dialing during a call:

- > When the display shows "Press Enter for DTMF", press the ENTER key.
- $>$  Press the 0-9 keys as required, press the CANCEL key for  $*$  or press and hold the CANCEL key for #.
- > Press the ENTER key to exit DTMF mode.

### $\Theta$  **Answering an incoming voice call**

Your headset rings and the DZM display flashes when an incoming call is received.

To answer a call: Press the ENTER key.

To reject or end a call: Press the CANCEL key.

ENTER<br>FOWER CANCEL

ENTER<br>POWER CANCEL ENTER

# *Finitivesit* **ONNECT | COMMUNIC**

# $\Theta$  **Sending position reports and alerts**

To send a manual position report (Point of Interest): Press the MARK key to send current GPS position.

To send a distress report: Press and hold the DISTRESS key for 1.5 seconds. When the DZM display flashes "Distress Mode", distress reports are sent at preprogrammed intervals.

To cancel distress reports: Press and hold the DISTRESS key for 1.5 seconds until the display no longer flashes "Distress Mode".

# Using AFF/ARM

Automated Flight Following (AFF)/Automated Rescue Monitoring (ARM) is a service that monitors your aircraft's flight and raises an alarm if position reports are overdue (Note: AFF must be enabled on the DZM using the setup menu and the AFF service must be activated by your tracking provider before use).

### To activate and deactivate AFF/ARM:

- > To activate, press the AFF key, the display shows "AFF Requesting". The display will show "AFF Active" when the tracking server has begun monitoring your aircraft.
- > To deactivate, press the AFF key; when the tracking server finishes monitoring your aircraft, the display shows "AFF Terminated".

### **O** Reading an incoming text message

The DZM display flashes and displays the message. Press the CANCEL key to close the message.

### To read a stored message:

- > Press the MENU key and use the DOWN arrow key to scroll down to "Received Messages".
- > Press the ENTER key to open the list of messages.
- > Use the UP and DOWN arrow keys to scroll to the required message.
- Press the ENTER key to open the selected message.

To exit the message screen: Press the CANCEL key.

# $\odot$  **Isolating (muting) a phone call**

Isolation prevents audio output to the phone and reduces incoming audio volume.

To isolate a phone call: Press and hold the ISO PH key; the display will show "Cell/Sat Isolated".

To cancel isolation: Press and hold the ISO PH key until the display no longer shows "Cell/Sat Isolated".

# **<sup>©</sup>** Muting auxiliary audio

To mute auxiliary audio input (such as music): Press the AUX MUTE key. The display will show "Auxilary Input Muted".

To cancel mute: Press the AUX MUTE key again.

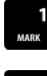

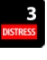

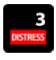

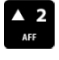

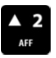

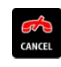

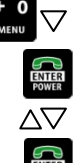

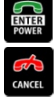

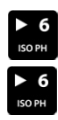

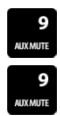